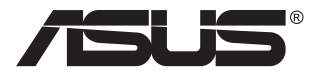

# **Серия PA148CTV ЖК-монитор**

# **Руководство пользователя**

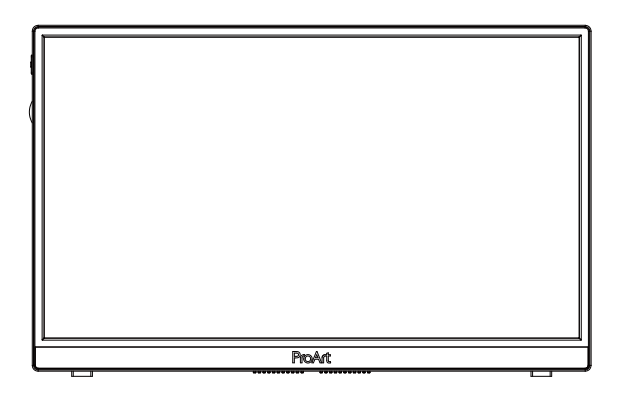

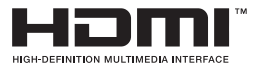

# **Содержание**

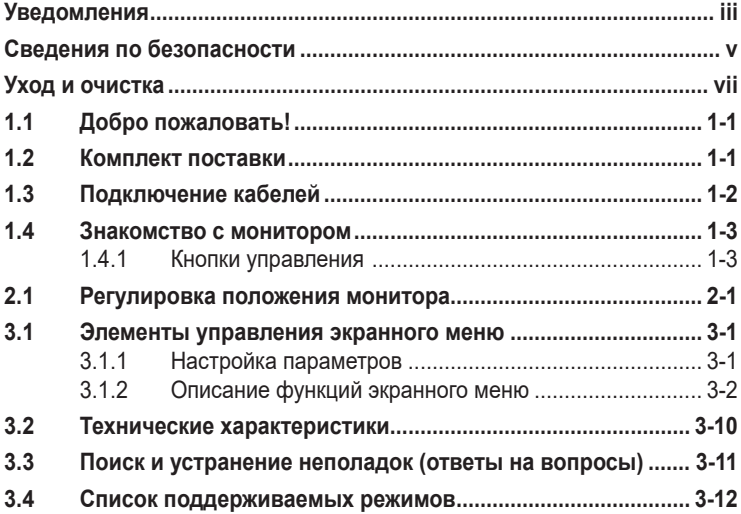

Copyright © 2020 ASUSTeK COMPUTER INC. Все права защищены.

Категорически запрещается воспроизводить, передавать, переписывать, сохранять в системе поиска информации или переводить на какой-либо язык в любой форме и любыми способами, за исключением случаев резервного копирования покупателем монитора, данное руководство или его отдельные главы, включая содержащуюся в нем информацию об устройствах и программном обеспечении, без письменного разрешения компании ASUSTeK COMPUTER INC. ("ASUS").

Гарантийные обязательства и право на обслуживание перестают действовать в случае: (1) ремонта, модификации или изменения устройства без письменного разрешения компании ASUS или (2) уничтожения или отсутствия серийного номера.

КОМПАНИЯ ASUS ПРЕДОСТАВЛЯЕТ ДАННОЕ РУКОВОДСТВО В ФОРМАТЕ "КАК ЕСТЬ" БЕЗ ПРЕДОСТАВЛЕНИЯ ЛЮБОГО РОДА ГАРАНТИЙ, ПРЯМЫХ ИЛИ ПОДРАЗУМЕВАЕМЫХ, ВКЛЮЧАЯ БЕЗ ОГРАНИЧЕНИЯ ПОДРАЗУМЕВАЕМЫЕ ГАРАНТИИ ИЛИ ПРИГОДНОСТЬ ДЛЯ КОНКРЕТНОГО НАЗНАЧЕНИЯ. КОМПАНИЯ ASUS, ЕЕ ДИРЕКТОРА, ДОЛЖНОСТНЫЕ ЛИЦА, СОТРУДНИКИ<br>ИЛИ ПРЕДСТАВИТЕЛИ НИ ПРИ КАКИХ ОБСТОЯТЕЛЬСТВАХ НЕ НЕСУТ ОТВЕТСТВЕННОСТИ ЗА ЛЮБОГО РОДА ПРЯМЫЕ ИЛИ КОСВЕННЫЕ, ПОБОЧНЫЕ ИЛИ ПОСЛЕДУЮЩИЕ УБЫТКИ (ВКЛЮЧАЯ УБЫТКИ В ВИДЕ УПУЩЕННОЙ ВЫГОДЫ, УБЫТКИ ДЛЯ БИЗНЕСА, ПОТЕРИ ДАННЫХ,<br>ПРИОСТАНОВЛЕНИЯ РАБОТЫ ПРЕДПРИЯТИЯ И ПР.), ДАЖЕ ЕСЛИ КОМПАНИЯ ASUS БЫЛА<br>ОСВЕДОМЛЕНА О ВОЗМОЖНОСТИ ВОЗНИКНОВЕНИЯ ТАКИХ УБЫТКОВ В РЕЗУЛЬТАТЕ КАКОГО ЛИБО ДЕФЕКТА ИЛИ ОШИБКИ В ДАННОМ РУКОВОДСТВЕ ИЛИ УСТРОЙСТВЕ.

ТЕХНИЧЕСКИЕ ХАРАКТЕРИСТИКИ И СВЕДЕНИЯ, СОДЕРЖАЩИЕСЯ В ДАННОМ РУКОВОДСТВЕ, ПРЕДОСТАВЛЯЮТСЯ ИСКЛЮЧИТЕЛЬНО ДЛЯ ОЗНАКОМЛЕНИЯ, ПОДЛЕЖАТ ИЗМЕНЕНИЮ БЕЗ УВЕДОМЛЕНИЯ И НЕ ДОЛЖНЫ ТОЛКОВАТЬСЯ КАК ОБЯЗАТЕЛЬСТВА КОМПАНИИ ASUS. КОМПАНИЯ ASUS НЕ НЕСЕТ НИКАКОЙ ОТВЕТСТВЕННОСТИ ИЛИ ОБЯЗАТЕЛЬСТВА ЗА ЛЮБОГО РОДА ОШИБКИ ИЛИ НЕТОЧНОСТИ, КОТОРЫЕ МОГУТ ПРИСУТСТВОВАТЬ В ДАННОМ<br>РУКОВОДСТВЕ, ВКЛЮЧАЯ СОДЕРЖАЩУЮСЯ В НЕМ ИНФОРМАЦИЮ ОБ УСТРОЙСТВАХ И ПРОГРАММНОМ ОБЕСПЕЧЕНИИ.

Наименования устройств и названия компаний, упоминающиеся в данном руководстве, могут являться зарегистрированными торговыми марками или объектами авторского права соответствующих компаний и используются исключительно для идентификации или пояснений, а также для выгоды владельцев, без намерения нарушить их права.

# **Уведомления**

## **Уведомления о соответствии стандартам Федеральной комиссии по связи США (FCC)**

Это устройство соответствует требованиям части 15 правил FCC. При использовании устройства должны быть соблюдены следующие два условия:

- Данное устройство не создает вредные помехи, и
- Данное устройство должно выдерживать внешние помехи, включая такие, которые могут нарушить нормальную работу устройства.

Это устройство было протестировано и признано соответствующим требованиям к устройствам класса В (Class B) в соответствии с Частью 15 требований FCC. Эти ограничения разработаны для обеспечения достаточной защиты от вредных помех в бытовых условиях. Данное оборудование генерирует, использует и может распространять электромагнитные волны и при нарушении инструкций производителя по установке или эксплуатации может создавать помехи для радиосвязи. Даже при соблюдении инструкций по установке не гарантируется отсутствие помех в каком-то определенном случае. Если данное устройство вызывает помехи при приеме радио- и телевизионных сигналов, что можно проверить, выключив и включив устройство, пользователю рекомендуется попытаться устранить помехи с помощью приведенных ниже мер:

- Изменить ориентацию или перенести в другое место приемную антенну;
- Увеличить расстояние между приемником и устройством;
- Подключить оборудование и приемник в сетевые розетки разных цепей;
- Oбратиться за помощью к продавцу или опытному специалисту по теле- и радиотехнике.

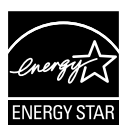

## **ПРИМЕЧАНИЕ. Этот монитор сертифицирован по стандарту ENERGY STAR.**

Это устройство соответствует стандарту ENERGY STAR® при использовании с заводскими настройками (в начальной конфигурации). Изменение заводских настроек или включение других функций может привести к увеличению энергопотребления, при котором устройство не будет соответствовать ограничениям  $\sf{ENERG}$  STAR $^\circ$ . Подробная информация о программе ENERGY STAR® представлена на веб-сайте ENERGYSTAR.gov (www. energystar.gov).

## **Заявление о соответствии стандартам Канадского департамента по коммуникациям**

Данное цифровое устройство не превышает пределов для цифровых устройств класса B по радиошумовым помехам, установленных Положениями по радиоинтерференции Канадского департамента по коммуникациям.

Это цифровое устройство класса B соответствует канадскому стандарту ICES-003.

В случае падения устройства возможны тяжелые травмы и летальный исход. Во избежание травм устройство должно быть надежно прикреплено к полу или стене в соответствии с инструкциями по установке.

FAT

# **Сведения по безопасности**

- Перед подключением монитора внимательно ознакомьтесь со всей входящей в комплект документацией.
- Не подвергайте устройство воздействию дождя или влаги во избежание возникновения пожара или поражения электрическим током.
- Не открывайте корпус монитора. Детали внутри корпуса монитора находятся под высоким напряжением, воздействие которого может привести к серьезным травмам.
- При повреждении блока питания не пытайтесь отремонтировать его самостоятельно. Обратитесь к квалифицированному специалисту по ремонту или к продавцу.
- Перед использованием устройства убедитесь в правильном подключении всех кабелей и в том, что шнуры питания не повреждены. Если какие-либо компоненты повреждены, немедленно свяжитесь с продавцом.
- Щели и отверстия на обратной стороне корпуса предназначены для вентиляции. Не блокируйте эти отверстия. Не размещайте это устройство рядом или над батареей или другим источником тепла при отсутствии надлежащей вентиляции.
- Это устройство необходимо эксплуатировать при параметрах электропитания, указанных на этикетке. Если характеристики электросети неизвестны, проконсультируйтесь с продавцом или местной компанией-поставщиком электроэнергии.
- Используйте вилку шнура питания, соответствующую местным стандартам.
- Не перегружайте разветвители и удлинители кабеля питания. Перегрузка может привести к возгоранию или поражению электрическим током.
- Избегайте воздействия на устройства пыли, влажности и чрезмерно высокой или низкой температуры. Не размещайте монитор в местах, где он может намокнуть. Разместите монитор на ровной устойчивой поверхности.
- Отключайте устройство во время грозы и в случаях, когда оно не используется длительное время. Это предотвратит повреждение монитора при перепадах напряжения.
- Не допускайте попадания предметов и жидкостей в отверстия на корпусе монитора.
- Для получения оптимальных характеристик монитор следует использовать только с компьютерами, соответствующими стандарту UL, с маркировкой на корпусе 100-240 В пер. тока.
- Розетка питания должна располагаться в легко доступном месте вблизи устройства.
- При наличии технических проблем с монитором обратитесь к квалифицированному специалисту по ремонту или к продавцу.
- Перед включением сетевой вилки в розетку необходимо обеспечить заземление. Отключение заземления следует выполнять только после отключения сетевой вилки от розетки.

# **ПРЕДУПРЕЖДЕНИЕ**

Использование наушников и гарнитуры, не указанных в данном руководстве, может привести к потере слуха в связи с повышенным звуковым давлением.

# **Уход и очистка**

- Перед поднятием и перемещением монитора рекомендуется отключить кабели и шнур питания. При поднятии монитора следуйте рекомендациям. При поднятии или переноске удерживайте монитор за края. Не поднимайте монитор за подставку или шнур.
- Очистка. Выключите монитор и отсоедините кабель питания. Очистите поверхность монитора мягкой, не царапающей поверхность тканью. Устойчивое загрязнение можно удалить тканью, смоченной в мягком очистителе.
- Не используйте очистители, содержащие спирт или ацетон. Используйте средства для очистки ЖК-экранов. Никогда не распыляйте очиститель непосредственно на экран, он может попасть внутрь и вызвать поражение электротоком.

## **Следующие симптомы не являются признаком неисправности:**

- При первом включении экран может мерцать вследствие особенностей флуоресцентной подсветки. Для устранения мерцания выключите и вновь включите выключатель питания.
- Может наблюдаться неоднородность яркости экрана в зависимости от используемого фонового рисунка рабочего стола.
- При длительном отображении статического изображения после его смены может наблюдаться остаточное изображение. Этот эффект постепенно исчезнет; можно также выключить монитор на длительное время.
- Если экран темный, мигает или не показывает изображение, обратитесь к продавцу или в сервисный центр для ремонта. Не пытайтесь отремонтировать монитор самостоятельно!

## **Условные обозначения, используемые в этом руководстве**

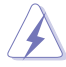

ПРЕДУПРЕЖДЕНИЕ. Сведения, предупреждающие получение травм при выполнении различных задач.

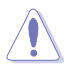

ВНИМАНИЕ. Сведения, предупреждающие повреждение оборудования при выполнении различных задач.

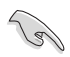

ВАЖНАЯ ИНФОРМАЦИЯ. Инструкции, которым НЕОБХОДИМО следовать при выполнении различных задач.

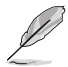

ПРИМЕЧАНИЕ. Советы и дополнительные сведения, помогающие выполнить задачу.

## **Источники дополнительных сведений**

Дополнительные сведения и обновления ПО можно получить из следующих источников.

#### **1. Веб-сайты ASUS**

Веб-сайты ASUS содержат последние сведения об оборудовании и ПО ASUS. См. **http://www.asus.com**

#### **2. Дополнительная документация**

Комплект поставки может включать дополнительную документацию, предоставляемую продавцом. Эта документация не входит в стандартный комплект поставки.

## **Услуги возврата вышедших из строя изделий**

В основе программ утилизации отходов и возврата вышедших из строя изделий компании ASUS лежит наша приверженность самым высоким стандартам защиты окружающей среды. Мы предоставляем нашим клиентам решения, позволяющие производить переработку наших продуктов, аккумуляторов и других компонентов, а также упаковочных материалов. Для получения подробной информации об утилизации в разных регионах посетите наш веб-сайт http://csr.asus.com/english/Takeback.htm.

# **1.1 Добро пожаловать!**

Благодарим вас за приобретение ЖК-монитора  $\mathsf{ASUS}^\circledast$  !

Новейшая модель ЖК-монитора ASUS снабжена широким экраном с ярким, четким изображением и набором функций, повышающих удобство просмотра и использования монитора.

Благодаря этим возможностям обеспечивается удобство и прекрасное качество изображения на мониторе!

# **1.2 Комплект поставки**

Проверьте наличие в упаковке следующих принадлежностей:

- ЖК-монитор
- Краткое руководство
- $\checkmark$ Гарантийный талон
- $\checkmark$ Кабель USB Type-C
- $\checkmark$  Кабель Micro HDMI HDMI
- Акт проверки цветовой настройки
- $\checkmark$ Карточка приветствия ProArt
- $\checkmark$  Адаптер USB тип С тип А
- $\checkmark$  Кабель USB C-A
- $\checkmark$ Защитный кожух
- Блок питания
	- Если какой-либо компонент отсутствует или поврежден, немедленно обратитесь к продавцу.

**1.3 Подключение кабелей**

A

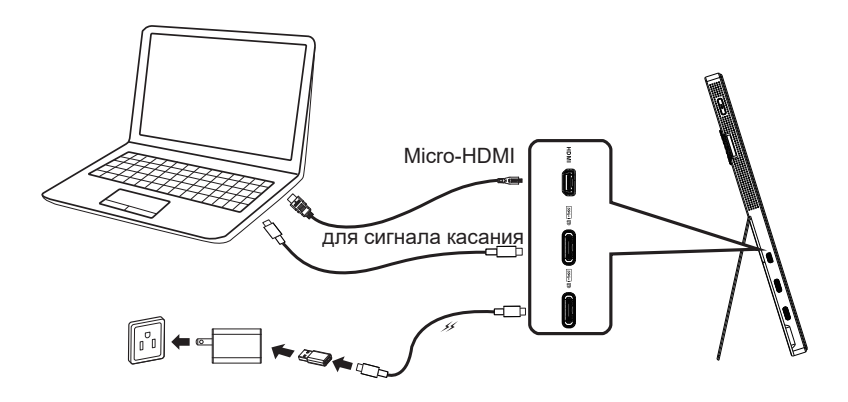

B

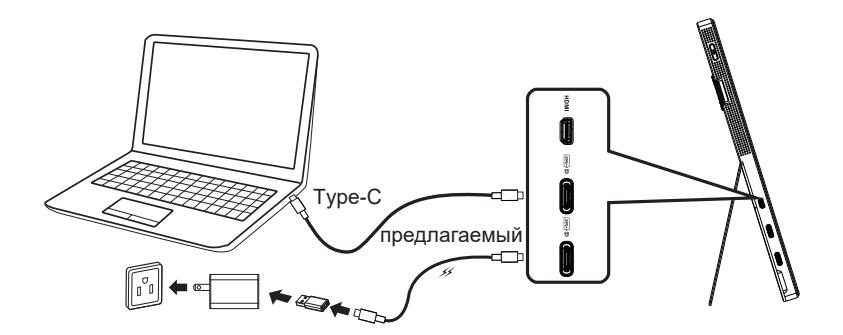

# **1.4 Знакомство с монитором**

# **1.4.1 Кнопки управления**

Кнопка управления в левой части монитора используется для регулировки параметров изображения.

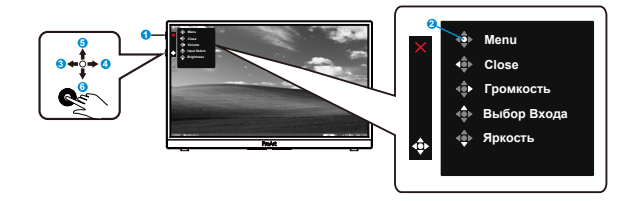

- 1. Кнопка питания/ индикатор питания:
	- Включение и выключение монитора.
	- Описание цветов индикатора питания приведено в таблице ниже.

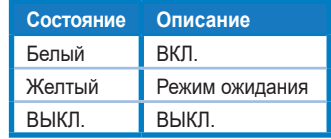

- 2. Кнопка Меню:
	- Вход в экранное меню.
- 3. Кнопка Закрыть:
	- Выход из экранного меню.
	- Кнопка служит для активации экранного меню при подключении к активному источнику сигнала.
- 4. Кнопка Громкость
	- Настройка уровня громкости.
	- Кнопка служит для активации экранного меню при подключении к активному источнику сигнала.
- 5. Кнопка Выбор Входа:
	- Клавиша используется для переключения между входными сигналами HDMI, USB Type-C1 и USB Type-C2.
	- Кнопка служит для активации экранного меню при подключении к активному источнику сигнала.
- 6. Кнопка Яркость:
	- Регулировка уровня яркости.
	- Нажмите и удерживайте в течение 5 секунд для включения/ отключения блокировки кнопок.

**2.1 Регулировка положения монитора**

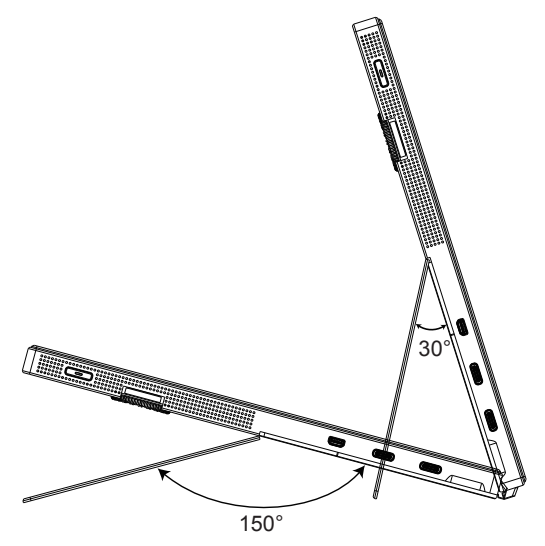

# **3.1 Элементы управления экранного меню**

# **3.1.1 Настройка параметров**

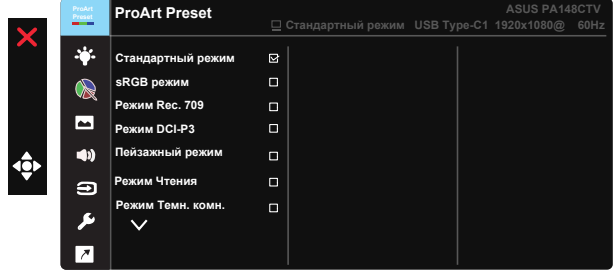

- 1. Нажмите 5-стороннюю кнопку по центру, чтобы активировать экранное меню.
- 2. Кнопками ▼ и ▲ выбираются пункты меню. При переходе от одного значка к другому выделяется название параметра.
- 3. Для выбора выделенного пункта меню нажмите центральную кнопку.
- 4. Кнопками ▼ и ▲ выберите нужный параметр.
- 5. Нажмите центральную кнопку для перехода к ползунку регулировки, а затем кнопками  $\nabla$  и  $\blacktriangle$  переместите ползунок в нужную позицию.
- 6. Для перехода в левое/ правое меню нажмите на кнопку ◄/►.

# **3.1.2 Описание функций экранного меню**

## **1. Предустановка ProArt**

Эта функция содержит девять параметров настройки.

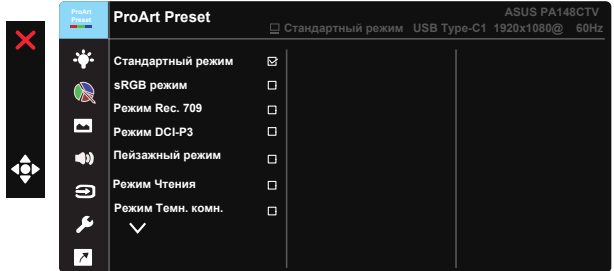

- **• Стандартный режим**: Оптимально подходит для редактирования документов.
- **• sRGB режим**: Совместимость с цветовой палитрой sRGB. Режим sRGB лучше всего подходит для редактирования документов.
- **• Режим Rec.709**: Совместимость с цветовой палитрой Rec.709.
- **• Режим DCI-P3:** Совместимость с цветовой палитрой DCI-P3.
- **• Пейзажный режим:** Оптимально подходит для отображения фотопейзажей.
- **• Режим Чтения:** Оптимальный режим для чтения текстов.
- **• Режим Темн. комн.:** Оптимальный режим при работе в помещении с низким уровнем освещения.
- **• Пользовательский 1:** Позволяет выполнять цветокоррекцию в меню Дополнительные настройки.
- **• Пользовательский 2:** Позволяет выполнять цветокоррекцию в меню Дополнительные настройки.

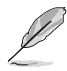

- ASCR не настраивается пользователем в режимах Стандартный, sRGB, Rec.709, DCI-P3.
- Гамма не настраивается пользователем в режимах sRGB, DCI-P3 и Пейзажный.
- Цветoвой режим., яpкocть, кoнтpacтнocть, насыщенность, оттенок, ProArt Palette/Цвет и Уровень черного не настраиваются в sRGB режим.

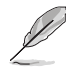

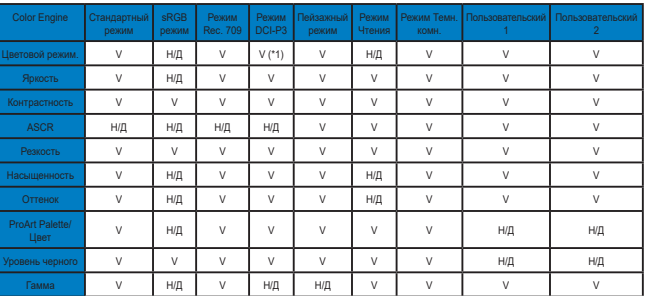

V: регулируется

Н/Д: функция отключена

(\*1) только 6500K и P3-Theater (по умолчанию)

(\*2) только 6500K (по умолчанию) и 9300K

## **2. Фильтр Cин. св.**

Регулировка уровня излучения синего света от светодиодной подсветки.

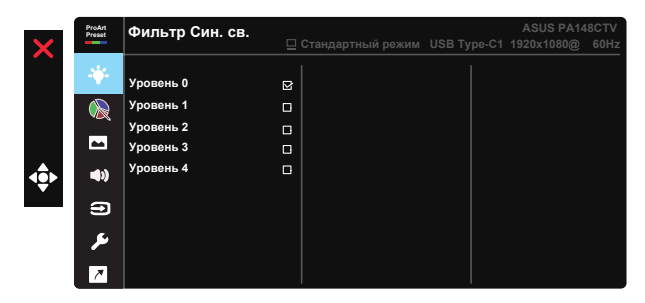

**• Уровень 0**: Без изменений

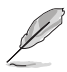

- В случае активации Фильтр Cин. св. автоматически импортируются параметры по умолчанию Стандартный режим.
- С уровень 1 по уровень 3 функция Яркость настраивается пользователем.
- Уровень 4 оптимизированная установка. Она соответствует Сертификату низкого уровня синего света TUV. Функция Яpкocть не настраивается пользователем.

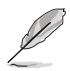

Используйте следующее для того, чтобы снять напряжение глаз:

- Пользователи должны давать глзам отдохнуть при долгой работе. Рекомендуется делать короткие перерывы (по крайней мере, 5 минут) после примерно 1 часа продолжительной работы перед компьютером. Делать короткие и периодические перерывы эффективнее, чем если сделать один более продолжительный перерыв.
- Для снижения напряжения глаз и их сухости пользователи должны периодически давать глазам отдых, фокусируясь на предметах, которые далеко расположены.
- Упражнения для глаз могут помочь снизить их напряжение. Неоднократно повторяйте эти упражнения. Если напряжение глаз не проходит, обратитесь к врачу. Упражнения для глаз: (1) Несколько раз посмотреть вверх и вниз (2) Медленные вращательные движения глазами (3) Движения глазами по диагонали.
- Синий свет высокой интенсивности может приводить к напряжению глаз и макулярной дегенерации, связанной с возрастом. Фильтр синего света позволяет снизить вредное воздействие синего света на 70 % (макс.) и защищает от синдрома компьютерного зрения.

#### **3. ProArt Palette**

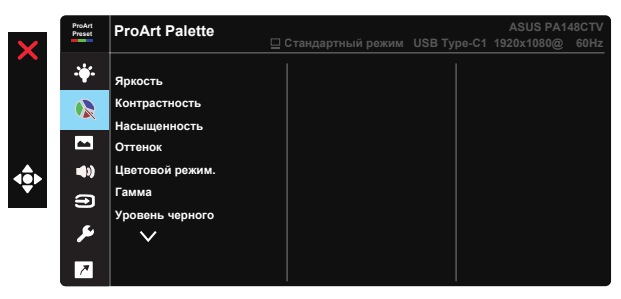

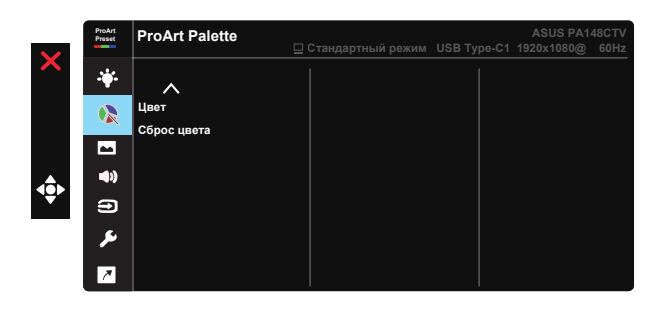

**• Яркость**: Диапазон значений от 0 до 100.

- **• Кoнтpacтнocть:** Диапазон значений от 0 до 100.
- **• Насыщенность**: Диапазон значений от 0 до 100.
- **• Оттенок:** Изменение цвета оттенка от зеленого до фиолетового
- **• Цветoвой режим.**: Содержит пять готовых цветовых режимов: 9300K, 6500K, 5500K, 5000K и P3-Theater.
- **• Гамма:** Содержит пять режимов гаммы, включая 1.8, 2.0, 2.2, 2.4, 2.6.
- **• Уровень черного**: Служит для настройки инициализированного 1-го уровня сигнала самого темного уровня серого.
- **• Цвет**:

\* Регулировка Оттенок по 6 осям.

\* Регулировка Насыщенность по 6 осям.

\* Регулировка уровней усиления цветов R (красный), G (зеленый), B (синий).

\* Регулировка смещения для цветов R (красный), G (зеленый), B (синий).

**• Сброс цвета**:

\*Сброс цвета в тек. режиме:

Восстановление заводских цветовых настроек по умолчанию для текущего цветового режима.

\*Сброс цвета для всех режимов:

Восстановление заводских цветовых настроек по умолчанию для всех цветовых режимов.

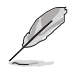

P3-Theater доступно только при выборе Режим DCI-P3.

#### **4. Изображ.**

Это меню позволяет настроить параметры Резкость, Trace Free, Формат экрана, Входной диапазон и ASCR.

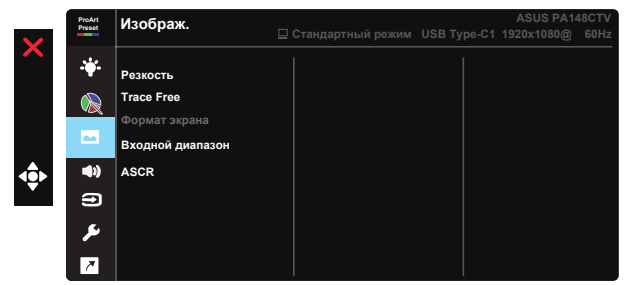

- **• Резкость:** Настройка резкости изображение. Диапазон значений от 0 до 100.
- **• Trace Free:** Cнижение времени отклика экрана с помощью технологии Over Drive. Диапазон значений от самого низкого 0 до самого высокого 100.
- **• Формат экрана:** Регулировка формата изображения: Полный экран, 4:3.

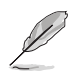

Формат экрана 4:3 доступен только для источников входного сигнала в формате 4:3.

- **• Входной диапазон:** Регулировка значений входного диапазона: Автоматическое, Полный экран и Limited 16-235.
- **• ASCR:** выберите значение ВКЛ. или ВЫКЛ. для включения или отключения функции динамической настройки контрастности.

#### **5. Звук**

Это меню позволяет настроить параметры Громкость и Выкл. Звук.

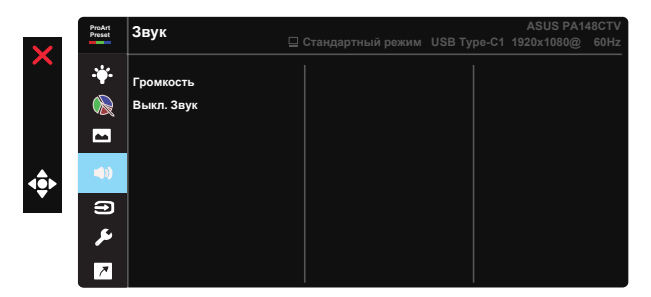

- **• Гpoмкocть**: Настройка уровня громкости звука.
- **• Выкл. Звук**: Установка для режима "Без звука" значения ВКЛ. или ВЫКЛ.

### **6. Выбop Вxoдa**

Укажите источник входного сигнала: HDMI, USB Type-C1, USB Type-C2.

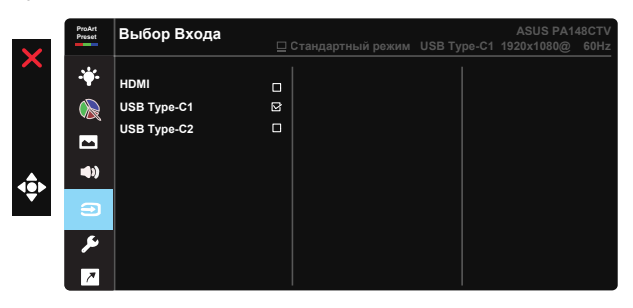

## **7. Настройка СИСТЕМА**

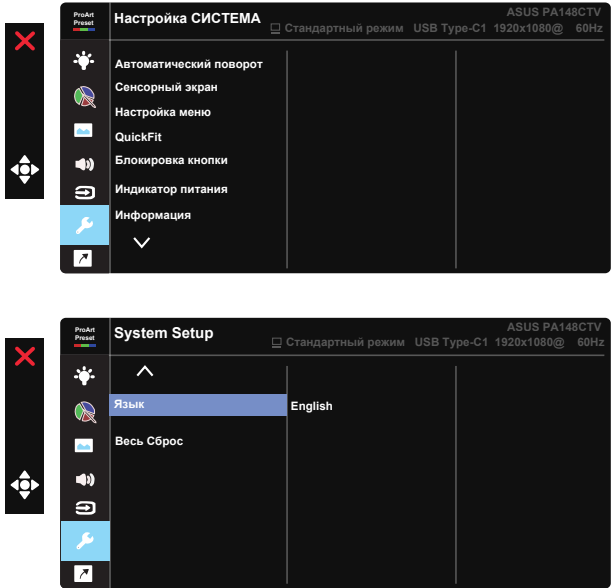

- **• Автоматический поворот:** Включение/выключение автоматического поворота изображения. Функция автоматического поворота работает только в операционной системе Windows с установленной программой Chroma Tune.
- **• Сенсорный экран:** ProArt Display PA148CTV это сенсорный монитор, распознающий до 10 касаний. Его следует использовать с новейшей ОС, такой как Windows 10. Управление можно осуществлять как одним пальцем, так и одновременным касанием нескольких пальцев (до 10).

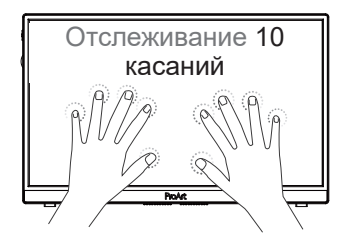

- **• Настройка меню:** Настройка параметров "Вpeмя Oтoбp. Мeню", DDC/CI и "Прозрачность экранного меню".
- **• QuickFit:** Этот режим позволяет пользователям просматривать макет документа или фото прямо на экране, без печати тестовых копий.

Ruler: Этот шаблон содержит физическую линейку сверху и слева.

- Нажмите и удерживайте кнопку Возврат ◀ более 3 секунд для переключения метрической и имперской системы мер.<br>. **5 10 15 20 25 30 5 10 15** Ē \* Alignment: Режим сетки облегчает разработчикам и пользователям Alignment: Режим сетки облегчает разработчикам и пользователям<br>работу по организации содержимого и построению макета страницы и помогает добиться согласованности при отображении данных. **Сетка Alignment Grid выравнивания** 
	- \* Квадрат: Отображение квадрата в центре.

\*

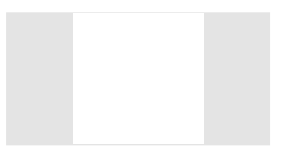

- **• Блокировка кнопки:** Блокировка всех кнопок. Чтобы отключить функцию блокировки клавиш, нажмите и удерживайте кнопку со стрелкой вниз не менее пяти секунд.
- **• Индикатор питания:** Включение и выключение индикатора питания.
- **• Информация:** просмотр сведений о мониторе.
- **• Язык:** Выбор языка экранного меню. Доступные варианты: **английский, французский, немецкий, испанский, итальянский, голландский, русский, польский, чешский, хорватский, венгерский, румынский, португальский, турецкий, китайский (упрощенное письмо), китайский (традиционное письмо), японский, корейский, персидский, тайский, индонезийский.**
- **• Весь Сброс:** Выберите "Да" для восстановления всех заводских параметров по умолчанию.

## **8. Ярлык**

Настройка трех кнопок для быстрого вызова функции. Для кнопки быстрого вызова пользователь может выбрать функции Фильтр Син. св., Яркость, Контрастность, Выбор Входа, Цветовой режим., Громкость, sRGB режим, Режим Rec. 709, Режим DCI-P3, Пользовательский 1 или Пользовательский 2.

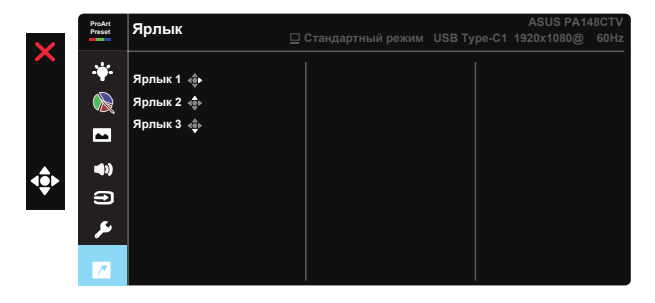

# **3.2 Технические характеристики**

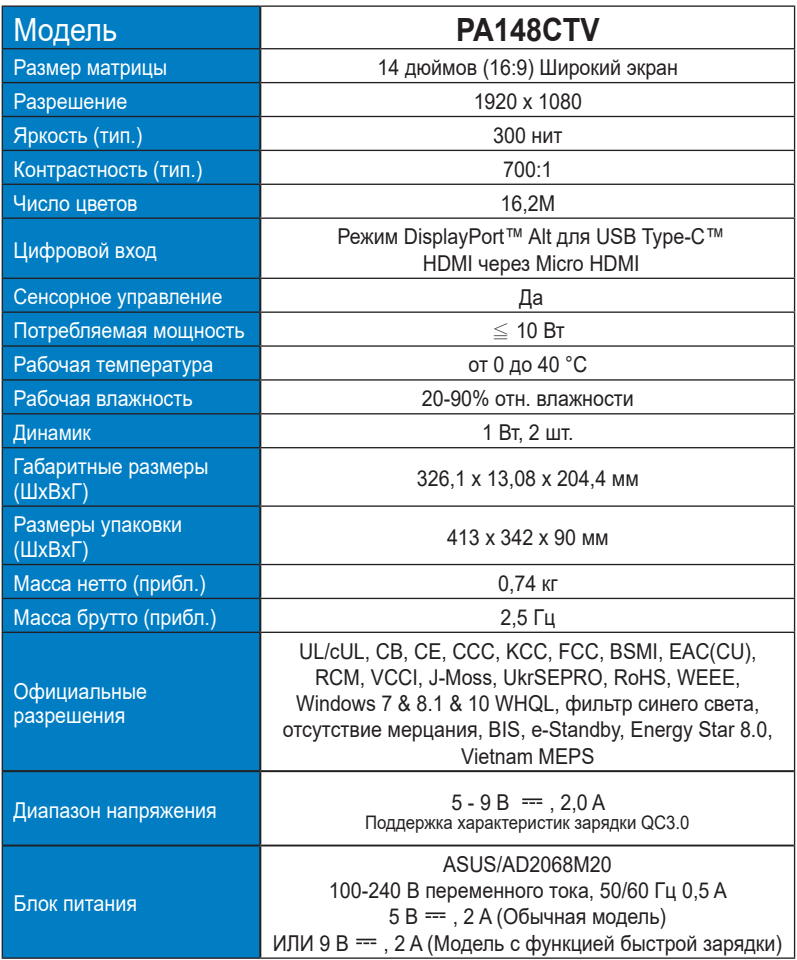

# **3.3 Поиск и устранение неполадок (ответы на вопросы)**

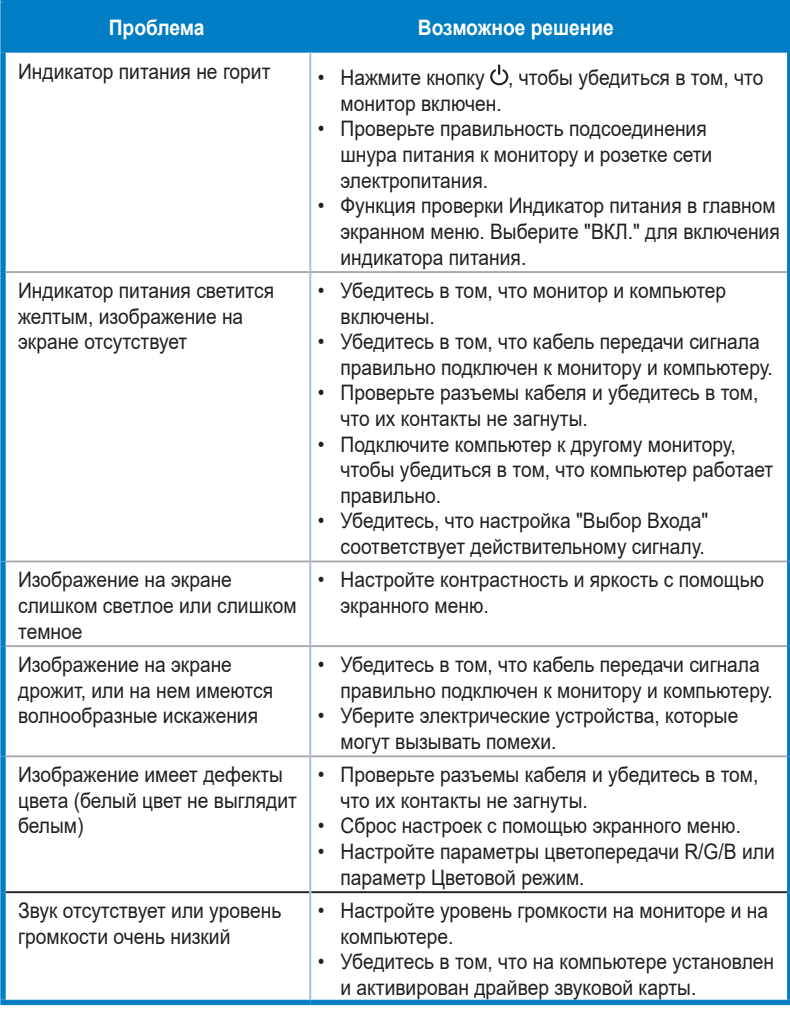

# **3.4 Список поддерживаемых режимов**

# **Основной режим ПК**

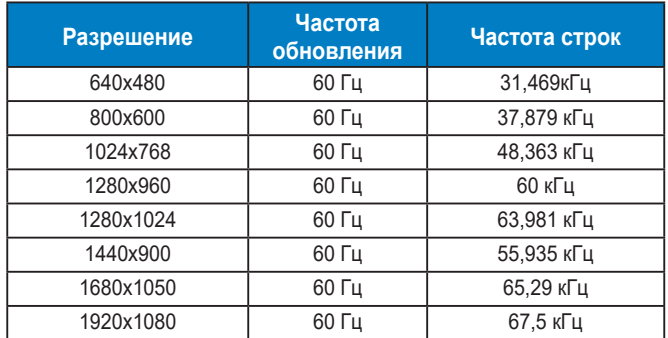

#### **Режимы VESA, Доступная пользователю синхронизация**

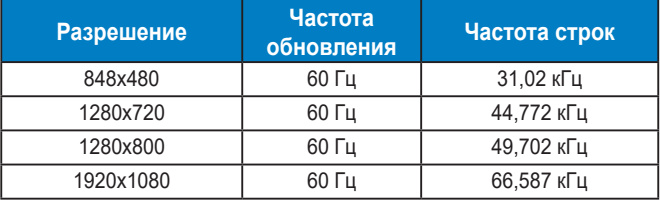

**\* Режимы, отсутствующие в этих таблицах, могут не поддерживаться. Для наилучшего качества изображения рекомендуется выбирать один из перечисленных режимов.**